## Sharing Videos from **Academic Videos Online** (AVON) with off-campus users

To share a video from AVON that you want off-campus users to be able to access, you must first grab the link while you are either *on-campus* or while you are *logged into the resource from off-campus*.

1. Simply go to the video you want to share, and click on "Share" above the title:

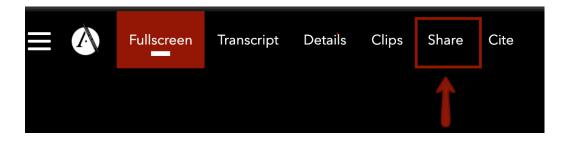

2. On the next screen, click on the "Copy Permalink" button:

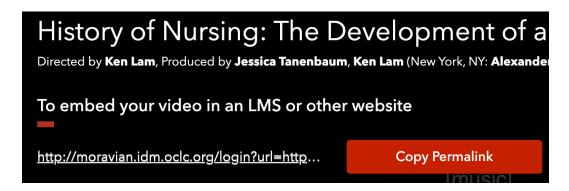

3. And on the following screen, click the "Copy" button:

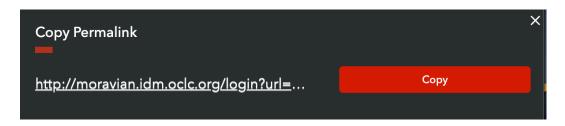

You can now paste the URL into an email message, a content management system, a webpage, etc. that links to a Moravian login screen for off-campus users, or directly to the resource for on-campus users.